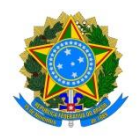

# **ORIENTAÇÕES PARA O REGISTRO E HOMOLOGAÇÃO DO RECESSO DE FINAL DE ANO NO SIGRH**

# **ATENÇÃO**

• É obrigatório que o servidor faça a solicitação do recesso no sistema SIGRH e que a chefia homologue o pedido com uma antecedência mínima de 2 (dois) dias úteis em relação à data do usufruto. Caso tal registro não seja feito e autorizado nesse prazo, o servidor não poderá se afastar no período do recesso e deverá continuar registrando o ponto eletrônico.

• Para que o sistema utilize o saldo de horas acumulado na compensação do recesso, orienta-se que as folhas de ponto anteriores estejam todas homologadas. Dessa forma, no ato do cadastro do recesso, deverá ser selecionada a opção de aproveitamento do saldo para a compensação.

• O servidor que gozar do recesso e não realizar a compensação dentro do prazo estabelecido terá desconto na sua remuneração, proporcional às horas não compensadas, mediante envio obrigatório de Ofício pela chefia à Progepe.

### **COMO SOLICITAR O RECESSO – SERVIDOR:**

Após alinhar o período de usufruto do recesso, em comum acordo com seus pares e chefia e observando o disposto na Portaria referente, basta cumprir os passos seguintes:

Acessar o SIGRH  $\rightarrow$  menu Solicitações  $\rightarrow$  Períodos de Recesso  $\rightarrow$  Cadastrar

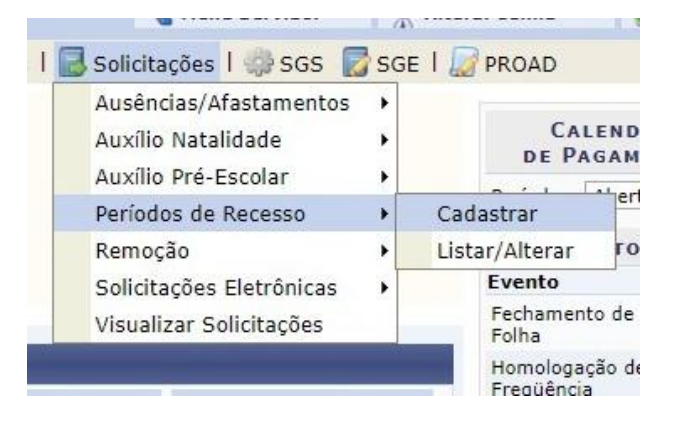

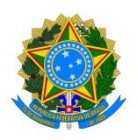

 Em "Recesso", selecionar o ano corrente e em "Período de Recesso" escolher um dos períodos disponíveis (o servidor não trabalhará durante todo o período selecionado). Para aproveitar o saldo acumulado na compensação do recesso é necessário marcar a opção destinada a esse fim. Na sequência, clicar em CADASTRAR, conforme imagem a seguir.

OBS.: Caso o servidor deseje cadastrar um período distinto (dentro do intervalo estabelecido pela Portaria), deve requerer à Progepe, com antecedência, via solicitação eletrônica.

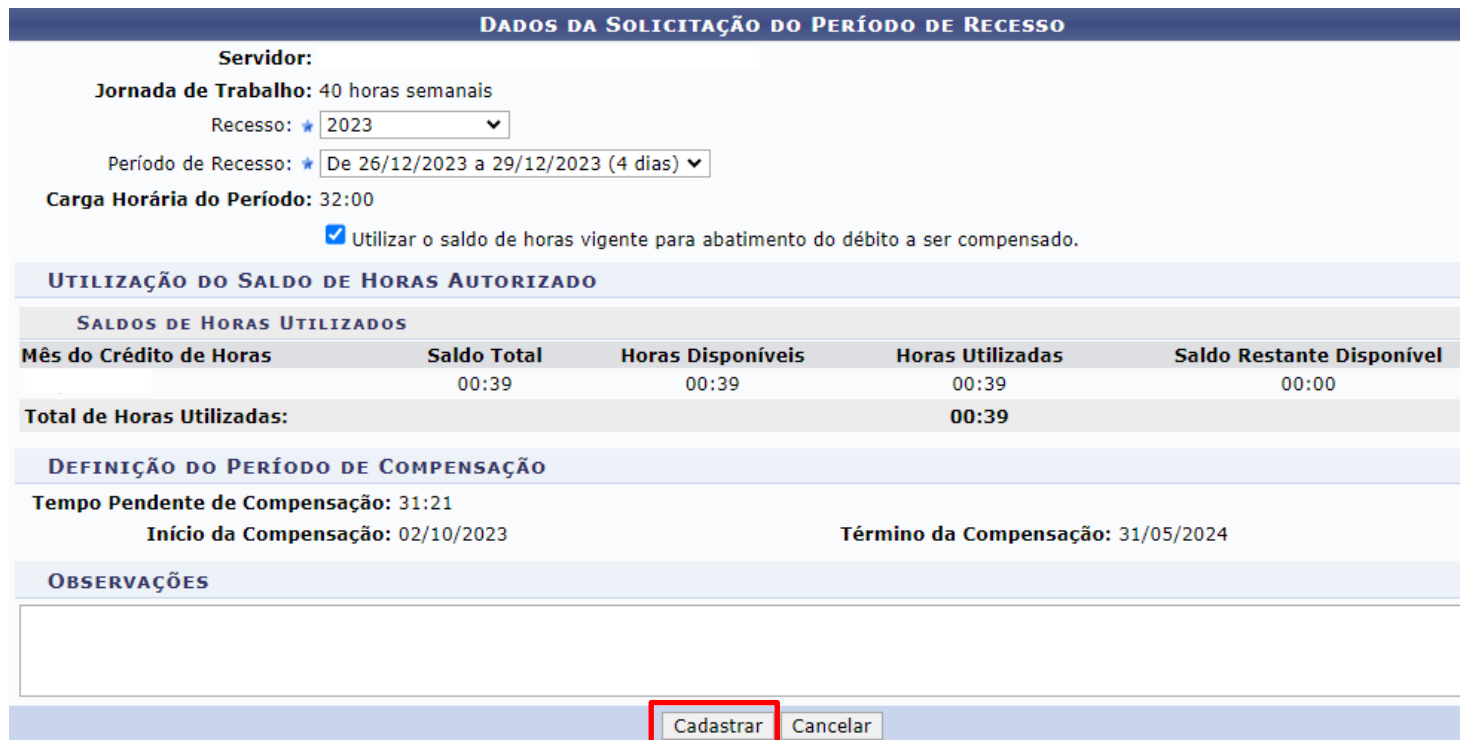

Pronto! Após o cadastro, a solicitação ficará com status de ENVIADA, ou seja, só será válida após análise e autorização da chefia do servidor.

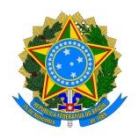

### **COMO HOMOLOGAR O RECESSO – CHEFIA:**

Acessar o SIGRH → menu Chefia de Unidade → Homologação de Ponto Eletrônico Homologar Solicitações de Período de Recesso

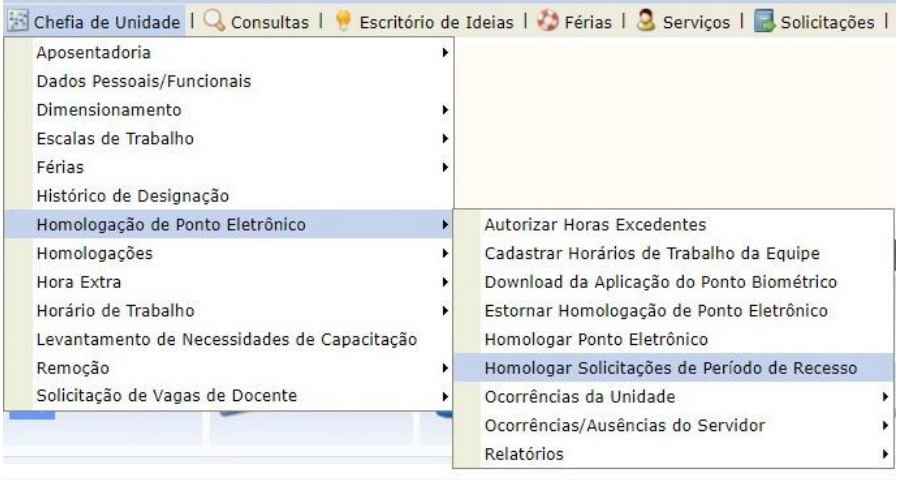

 Em seguida, Selecionar o ano de referência (normalmente, por padrão, já fica selecionado), e clicar em buscar.

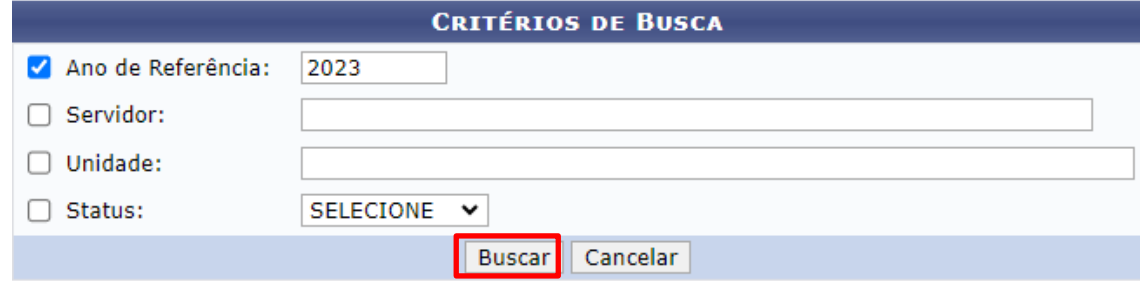

- A partir desse ponto, a chefia conseguirá ver a lista de todos os servidores da equipe que solicitaram o recesso de fim de ano (pendentes de homologação e já autorizados) conforme tela abaixo.
- Deverá, após análise, clicar no ícone de autorizar ou negar, conforme destacado no exemplo abaixo:

**District** 

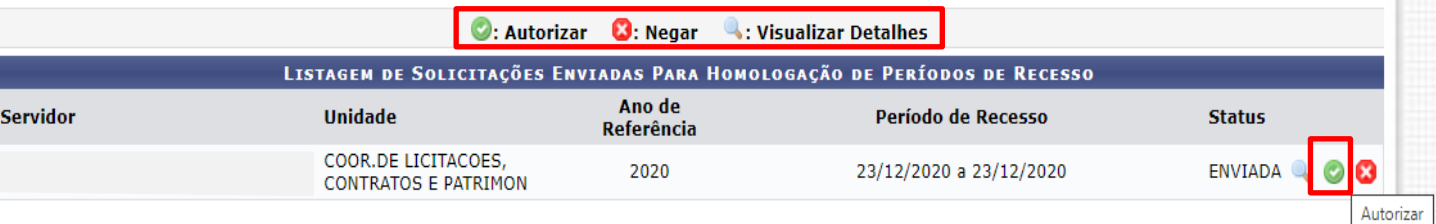

Nenhum registro com o status AUTORIZADO foi encontrado com os critérios de busca utilizados.

Nenhum registro com o status NEGADO foi encontrado com os critérios de busca utilizados.

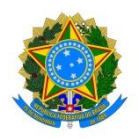

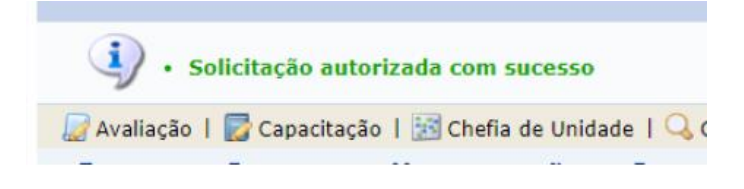

# **ESCLARECIMENTOS FINAIS:**

- Após autorizado, o recesso do servidor estará homologado no sistema e as horas serão compensadas automaticamente, na medida em que o servidor bater o ponto e fizer saldo extra (desde que não tenha outros débitos). A compensação é limitada a 2 (duas) horas extras por dia durante o período definido em Portaria.

- O servidor pode acessar o relatório de compensação do recesso de fim de ano no SIGRH, no menu Servidor  $\rightarrow$  Consultas  $\rightarrow$  Frequência  $\rightarrow$  Demonstrativo de Compensação Especial  $\rightarrow$  opção Recesso Natalino (clicar no ícone da lupa).

- Para os participantes do PGD o cadastro do recesso no SIGRH cumpre apenas as finalidades de registro, autorização pela chefia e controle da informação pela PROGEPE. Desse modo, adicionalmente, faz-se necessário o registro do recesso no sistema do PGD, bem como da atividades compensadas, para fins de acompanhamento da compensação pela chefia.

- Contatos para dúvidas: beneficios.progepe@univasf.edu.br e 87 9 9167 7066.

- Contato para dúvidas sobre o sistema do PGD: programadegestao@univasf.edu.br